## <sup>5</sup>**GéoTortue (5) : Construire une figure complexe (3)**

#### **Objectifs**

– Créer et utiliser une procédure avec variable pour construire une figure complexe Cette activité s'inscrit dans le prolongement de celle de l'unité 4. Dans les constructions que les élèves vont avoir à réaliser une même figure est répétée plusieurs fois, mais à la différence de l'unité 4, la taille de la figure varie.

Dans cette activité, les élèves vont approcher la notion de variable dans un problème où ils vont pouvoir lui donner du sens.

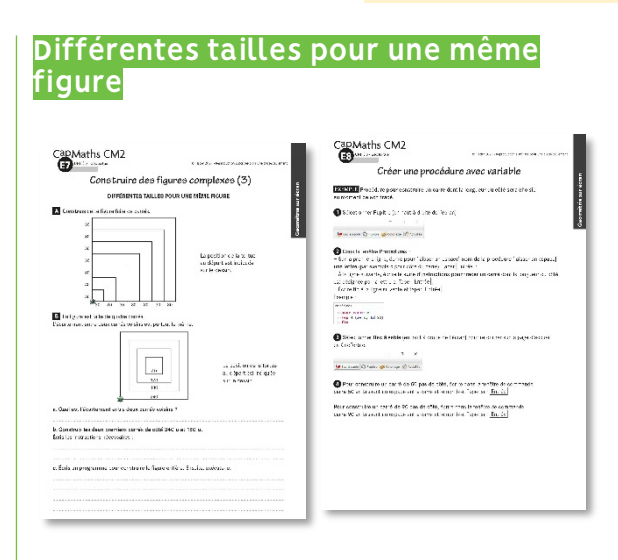

### **MATÉRIEL**

#### **POUR LA CLASSE :**

- ordinateur sur lequel est installé GéoTortue
- TNI ou vidéoprojecteur
- une affiche pour la trace écrite
- les figures des questions A et B projetées ou agrandies

#### **PAR ÉQUIPE DE 2 :**

– ordinateur sur lequel est installé GéoTortue  $-$  questions A et B  $\rightarrow$  Fiche E7

#### **PAR ÉLÈVE :**

- $-$  commandes de GéoTortue  $\rightarrow$  Fiche E2 (utilisée en unité 1)
- exemple de procédure avec variable  $\rightarrow$  Fiche E8 – feuille de brouillon

#### **DÉROULÉ**

1 Première recherche de la question A et présentation d'un nouveau type de procédure Par équipes de 2 et collectif **2** Deuxième recherche et exploitation de la question A Par équipes de 2 et collectif **3** Recherche et exploitation de la question B a. Par équipes de 2 et collectif 4 Recherche et exploitation de la question B b. Par équipes de 2 et collectif **5** Recherche de la question B c. Par équipes de 2 6 Exploitation de la question B c. **Collectif** 

## RECHERCHE

Comment répéter une même construction mais avec des dimensions différentes ?

## **1 Première recherche par équipes de la question A et présentation collective d'un nouveau type de procédure**

• Demander aux équipes de construire la figure de la question A.

• Très vite, les équipes vont s'apercevoir qu'elles ne peuvent pas utiliser une procédure pour reproduire la figure car la taille des carrés n'est pas la même. Soit elles vont revenir à l'écriture d'une série d'instructions pour chaque carré, soit elles vont questionner pour savoir s'il n'existe pas un moyen d'éviter de procéder ainsi.

• Après que les élèves ont éprouvé cette difficulté, indiquer qu'il est possible d'écrire une procédure que l'on peut ensuite adaptée à la taille voulue.

• Présenter comment faire (voir fiche E8) sur l'écran projeté, écrire et tester la procédure décrite sur la fiche.

• Distribuer la fiche E8 à chaque élève et demander aux équipes d'utiliser cette fiche pour créer une procédure carré c.

• Après s'être assuré que la procédure a correctement été saisie, demander aux équipes de vider l'espace graphique et la fenêtre de commande et de construire la figure de la question A.

Rappel : pour créer, modifier ou supprimer une procédure, il faut se placer dans Pupitre (sélection dans le bandeau placé en haut à droite de l'écran).

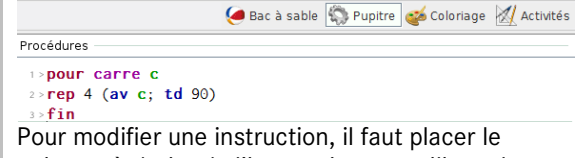

pointeur à droite de l'instruction, en utilisant la

flèche retour du clavier pour effacer et écrire ensuite le texte de remplacement. Pour supprimer la procédure, il faut sélectionner toutes les lignes avec la souris et taper au clavier sur la flèche retour.

## **2 Deuxième recherche par équipes de la question A et exploitation collective**

• La construction ne présente plus de difficulté. Il faut toutefois déterminer la longueur du côté de chaque carré à partir des informations portées sur la figure à construire.

• Procéder à une correction collective et passer auprès des équipes qui n'ont pas réussi pour examiner avec elles les raisons. Réponse : carré 30; carré 60; carré 90; carré 120; carré 150 ; carré 180; carré 210

L'ordre dans lequel les carrés sont tracés n'a pas d'importance.

## **3 Recherche par équipes et exploitation collective de la question B a.**

• Projeter ou afficher l'agrandissement de la question B.

• Avant que les élèves cherchent la question a., demander à un élève d'indiquer quels sont les côtés des quatre carrés (60 u ; 120 u ; 180 u et 240 u) et de venir montrer plusieurs écartements entre carrés voisins.

#### **» PROCÉDURES POSSIBLES**

Pour trouver l'écart entre deux carrés, utiliser par exemple ces deux carrés voisins :

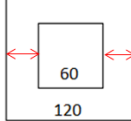

– Test de valeurs :

20 est trop petit car 20 + 60 + 20 = 100 30 convient car 30 + 60 + 30 = 120 – Par raisonnement :

La longueur 120 u est la somme des longueurs de deux écartements et du côté du petit carré 60 u, donc 2 écartements correspondent à 120 u – 60 u = 60 u Et un écartement à la moitié : 30 u.

Vérifier que la valeur trouvée de l'écartement entre deux carrés est bien la même entre les autres carrés.

• Recenser les réponses et demander aux équipes comment elles ont procédé.

• Valider collectivement la réponse.

• Demander aux équipes de traiter la question B b. et indiquer qu'un point collectif sera fait à l'issue de cette construction.

• Inviter les équipes à commencer par chercher au brouillon.

## **4 Recherche par équipes et exploitation collective de la question B b.**

• Observer les équipes au travail. Le tracé des carrés à l'aide de la procédure **carré c** ne devrait pas poser problème.

## **» DIFFICULTÉS ÉVENTUELLES**

– Pour amener la tortue en position pour tracer le deuxième carré

Aide Renvoyer les équipes à la fiche Commande de Geotortue et à la question C de la fiche E4 de l'unité 3 – Pour rectifier une erreur après avoir écrit une instruction sur l'ordinateur

Aide Rappeler l'existence de l'outil gomme pour effacer un tracé et comment effacer des instructions dans la fenêtre de commande.

• Procéder à la correction en prenant appui sur les difficultés rencontrées. Dégager les points délicats et comment y apporter une réponse :

– déplacer la tortue sans laisser de traces : commande **lc** :

– après déplacement, placer la tortue avec la tête dirigée vers le haut pour pouvoir ensuite tracer le deuxième carré en tournant à droite ;

– penser à baisser le crayon avant de tracer le deuxième carré : commande bc.

• S'accorder sur une suite d'instructions pour construire les deux carrés et l'écrire au tableau. Par exemple : carre 240; av 30; td 90; lc; av 30; tg 90; bc; carre 180.

• Demander ensuite aux équipes de traiter la question B c.

Il est aussi possible de lever le crayon avant de déplacer la tortue ou encore avant le premier mouvement de rotation, tout comme il est possible de baisser le crayon avant le second mouvement de rotation de la tortue.

## **5 Recherche par équipes de la question B c.**

• La difficulté de déplacement de la tortue entre le tracé de deux carrés est maintenant levée.

### **» PROCÉDURES POSSIBLES**

– Reproduire la séquence précédemment écrite et la poursuivre sur le même modèle pour déplacer la tortue et tracer les troisième et quatrième carré.

– Idem mais en essayant de minimiser le nombre d'instructions saisies en cherchant comment ne pas avoir à écrire la même suite d'instructions entre le tracé de deux carrés.

## **» DIFFICULTÉS ÉVENTUELLES**

– Pour écrire les instructions pour déplacer la tortue entre les tracés de deux carrés

Aide Étudier avec l'équipe l'effet de chaque instruction saisie pour localiser l'erreur ou les erreurs.

– Pour minimiser le nombre d'instructions entre deux tracés de carrés

Aide À traiter lors de l'exploitation collective.

## **6 Exploitation collective de la question B c.**

• Solliciter une équipe qui a réussi. Écrire son programme au tableau, le mettre en discussion avant de le faire exécuter et le valider. Par exemple : carre 240; av30 ; td 90; lc; av 30; tg 90; bc; carré 180; av 30; td 90; lc; av 30; tg 90; bc; carre 120; av 30; td 90; lc; av 30; tg 90; bc; carre 60.

• Exploiter les remarques venant des équipes sur la longueur du programme dans lequel le même déplacement de la tortue est répété trois fois. Souligner chacune des séquences d'instructions correspondantes dans le programme.

• Indiquer que, tout comme nous avons appris à créer une procédure pour tracer une même figure plusieurs fois, il est possible de créer une procédure pour déplacer la tortue entre le tracé de deux carrés.

• Demander à chaque équipe d'écrire cette procédure en s'aidant de la ficher E8 après avoir convenu qu'elle sera nommée ecart, et de la tester après avoir vidé l'espace graphique et la fenêtre de commande.

• Procéder à une correction collective :

1>pour ecart

2>av 30; td 90; lc; av 30; tg 90; bc  $3 > f$ in

• Demander ensuite aux équipes d'écrire un nouveau programme pour construire la figure en utilisant les deux procédures carre c et ecart, et ensuite de le tester.

• Procéder à une correction collective : carre 240; ecart; carre 180; ecart; carre 120; ecart; carre 60

• Conclure à l'intérêt de disposer de plusieurs procédures pour réduire la longueur d'écriture d'un programme.

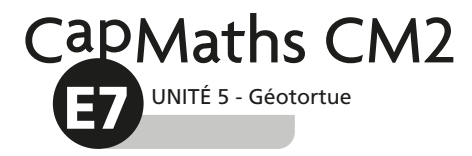

# **Construire des figures complexes (3)**

## **DIFFÉRENTES TAILLES POUR UNE MÊME FIGURE**

A Construis cette figure faite de carrés.

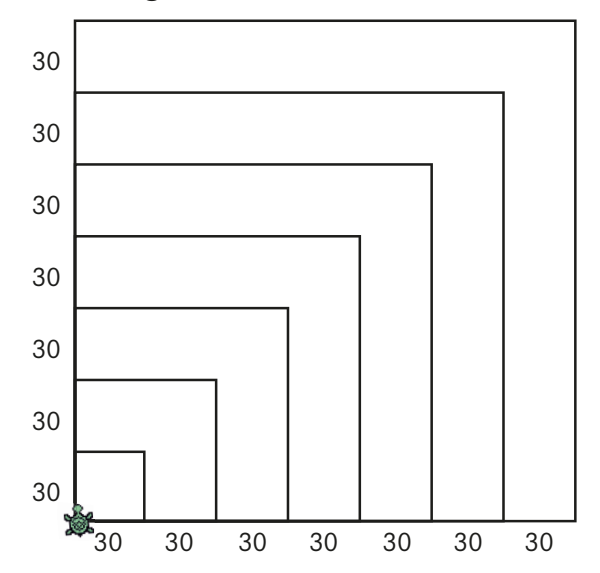

La position de la tortue au départ est indiquée sur le dessin.

B La figure est faite de quatre carrés.

L'écartement entre deux carrés voisins est partout le même.

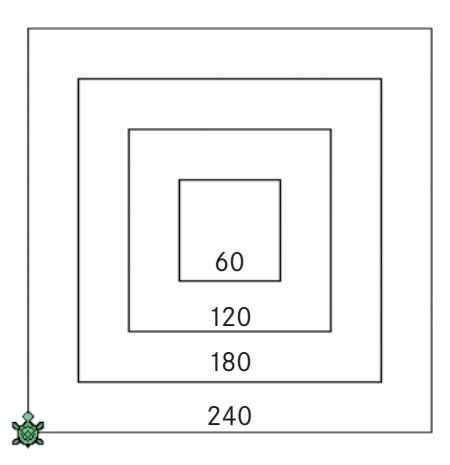

La position de la tortue au départ est indiquée sur le dessin.

**a.** Quel est l'écartement entre deux carrés voisins ?

**b.** Construis les deux premiers carrés de côté 240 u et 180 u. Écris les instructions nécessaires :

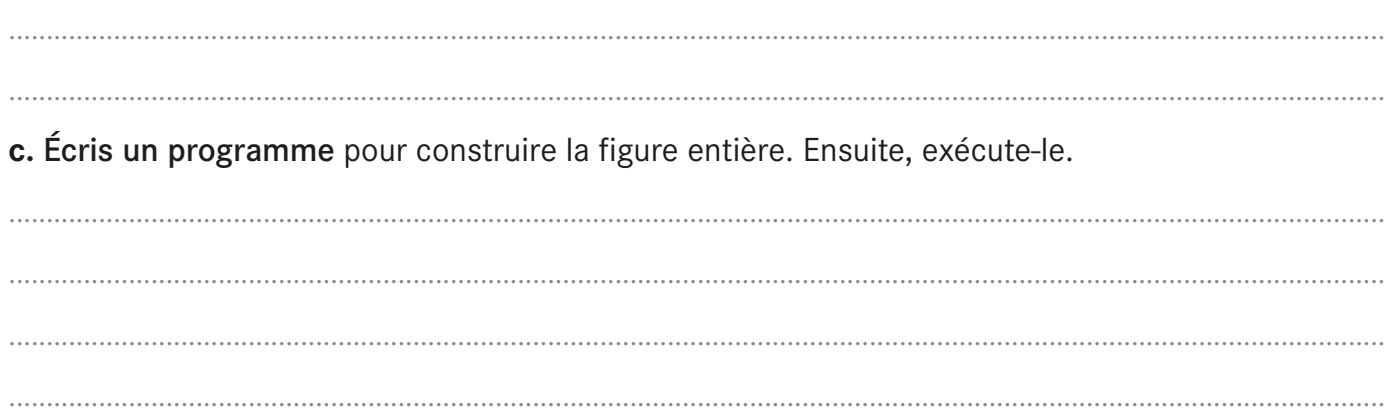

........................................................................................................................................................................................

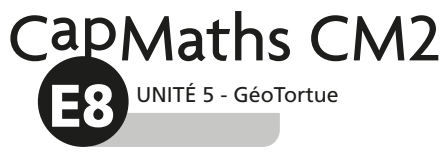

# **Créer une procédure avec variable**

EXEMPLE Procédure pour construire un carré dont la longueur du côté sera choisie au moment de son tracé.

1 Sélectionner Pupitre (en haut à droite de l'écran)

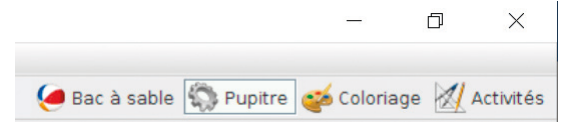

## 2 Dans la fenêtre Procédures :

– Sur la première ligne, écrire pour [laisser un espace] nom de la procédure [laisser un espace] une lettre (par exemple c pour côté du carré). Taper  $|$  Entrée $|$ ;

– À la ligne suivante, écrire la suite d'instructions pour tracer un carré dont la longueur du côté est désignée par la lettre c. Taper  $|Entree|$ ;

– Écrire fin à la ligne suivante et taper  $|$  Entrée $|$ .

Exemple :

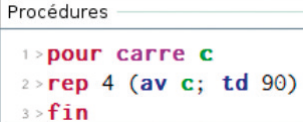

3 Sélectionner Bac à sable (en haut à droite de l'écran) pour retourner sur la page d'accueil de GéoTortue.

 $\Box$  $\times$ Bac à sable C Pupitre coloriage A Activités

4. Pour construire un carré de 50 pas de côté, écrire dans la fenêtre de commande carre 50 en laissant un espace entre carre et le nombre. Taper sur  $|Ente$ .

Pour construire un carré de 90 pas de côté, écrire dans la fenêtre de commande carre 90 en laissant un espace entre carre et le nombre. Taper sur  $|Entr\acute{e}e|$ .